# เข้าสู่ระบบ กรอกUsername และ Password **1**

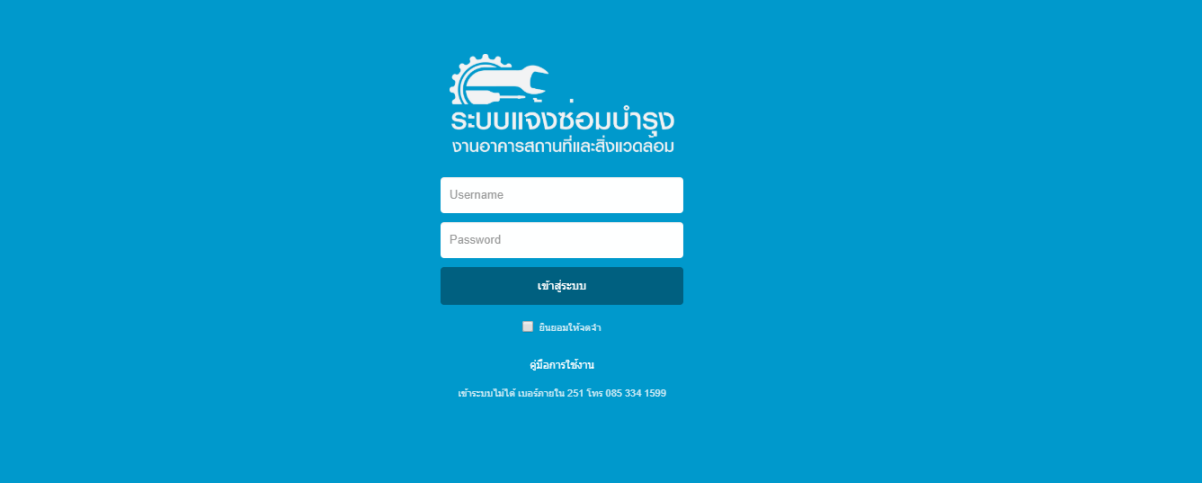

Username และ Password ขอรับได้ที่งานอาคารสถานที่ฯ

### **เข ้ าสู่ หน้าหลักของระบบ**

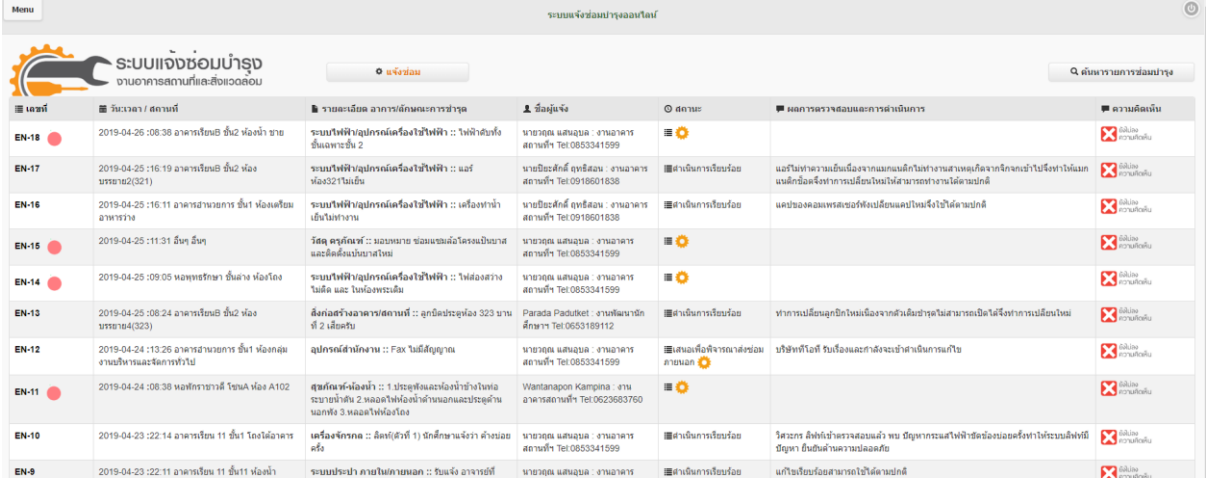

# **2 คลิกที่ปุ่ มแจ้งซ่อม**

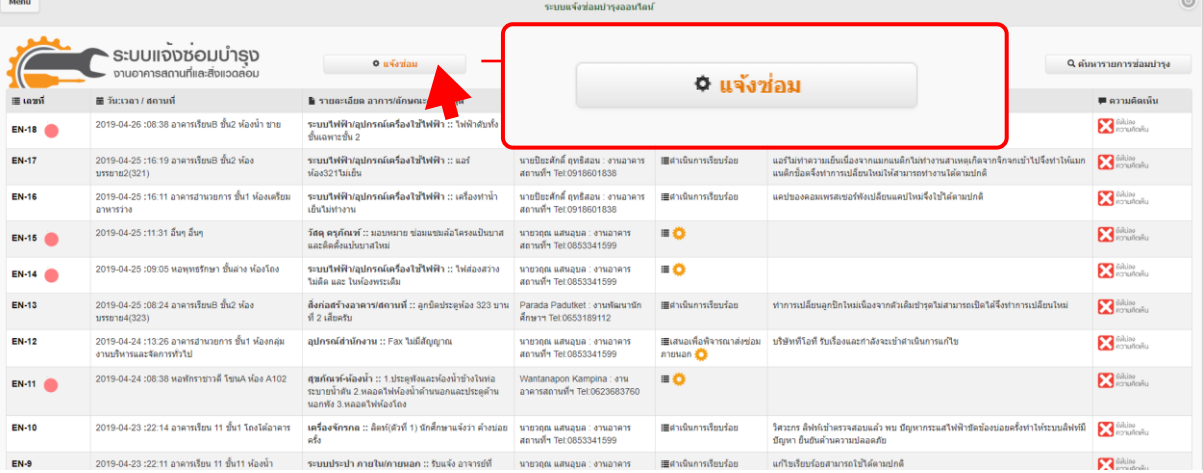

# **3คลิกกรอกรายละเอียดข ้ อม ู ลรายการแจ ้ งซ่อม**

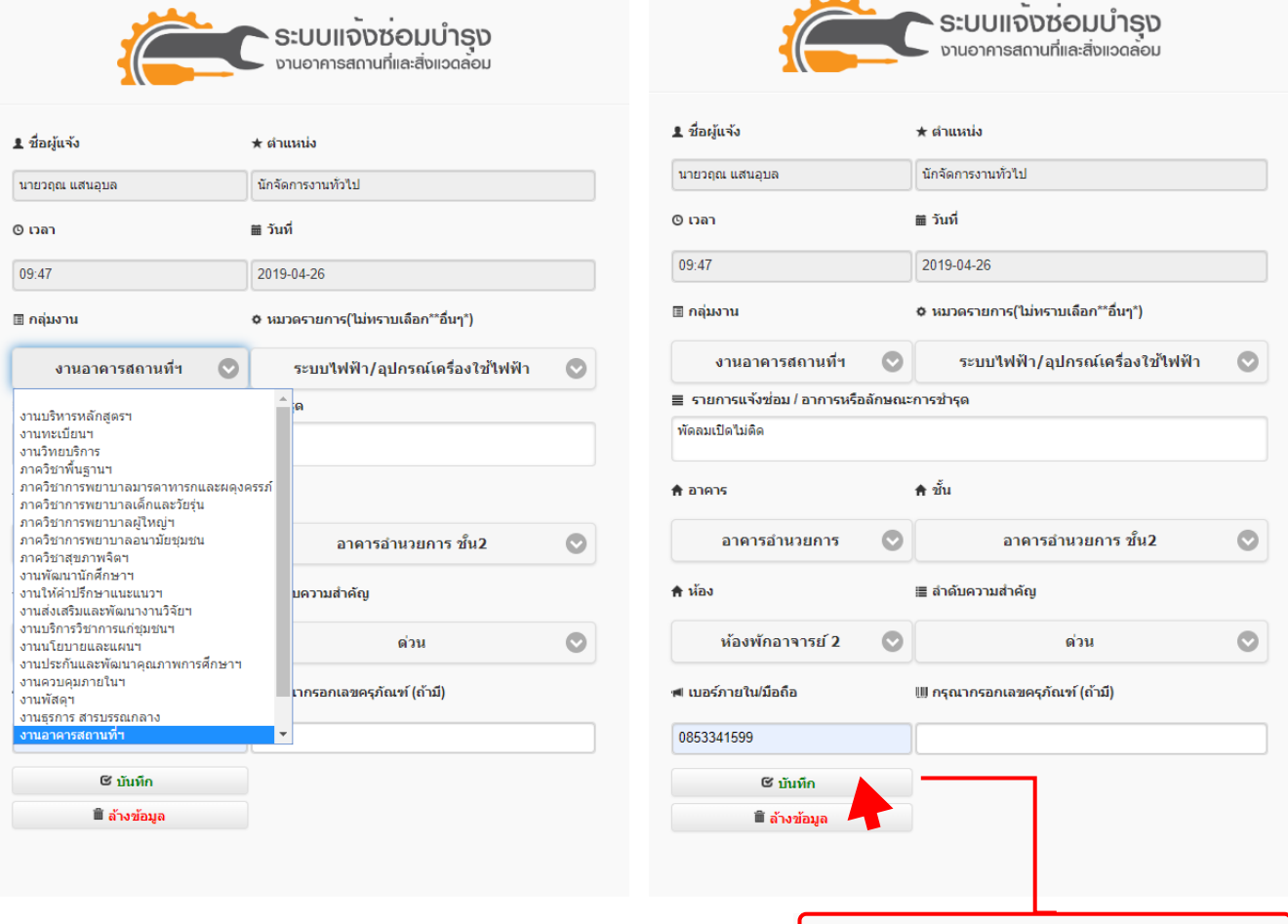

ี ซี บันทึก

#### **ติดตามข ้ อม ู ลในรายการแจ้งซ่อม**

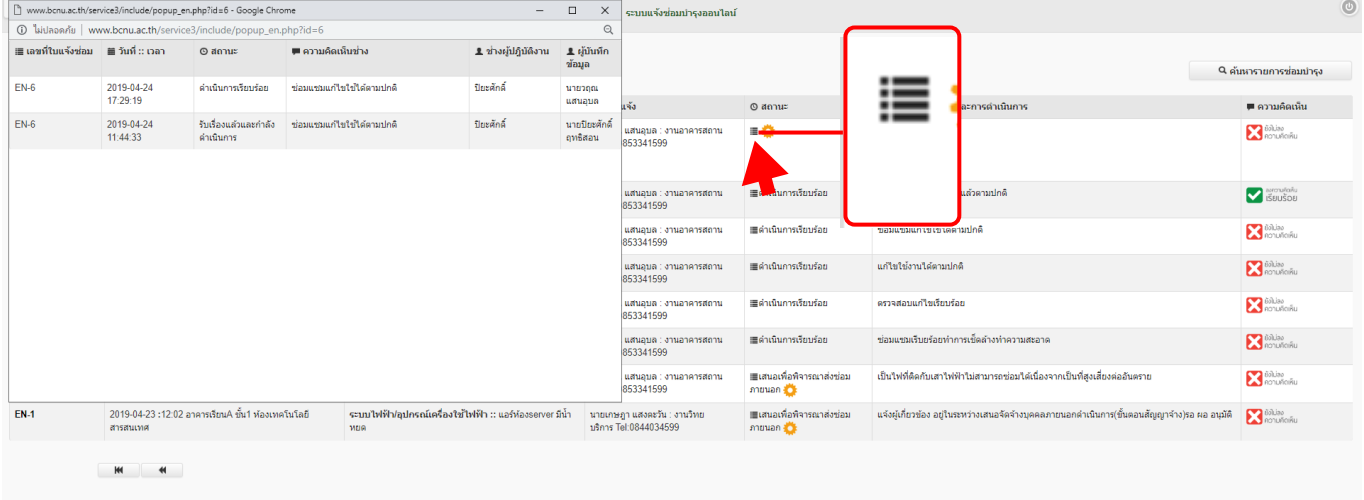

### แสดงความคิดเห็น กรณีดำเนินเสร็จเรียบร้อย

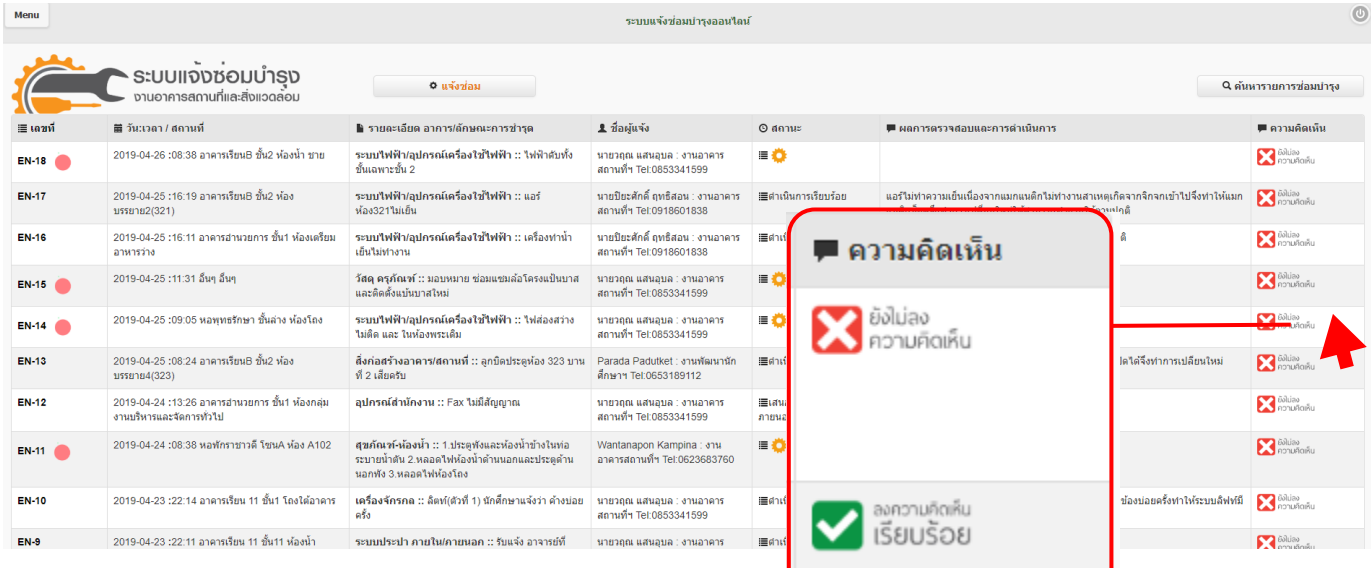

### **เปลี่ยน** Password **รหัสผ่านใหม่**

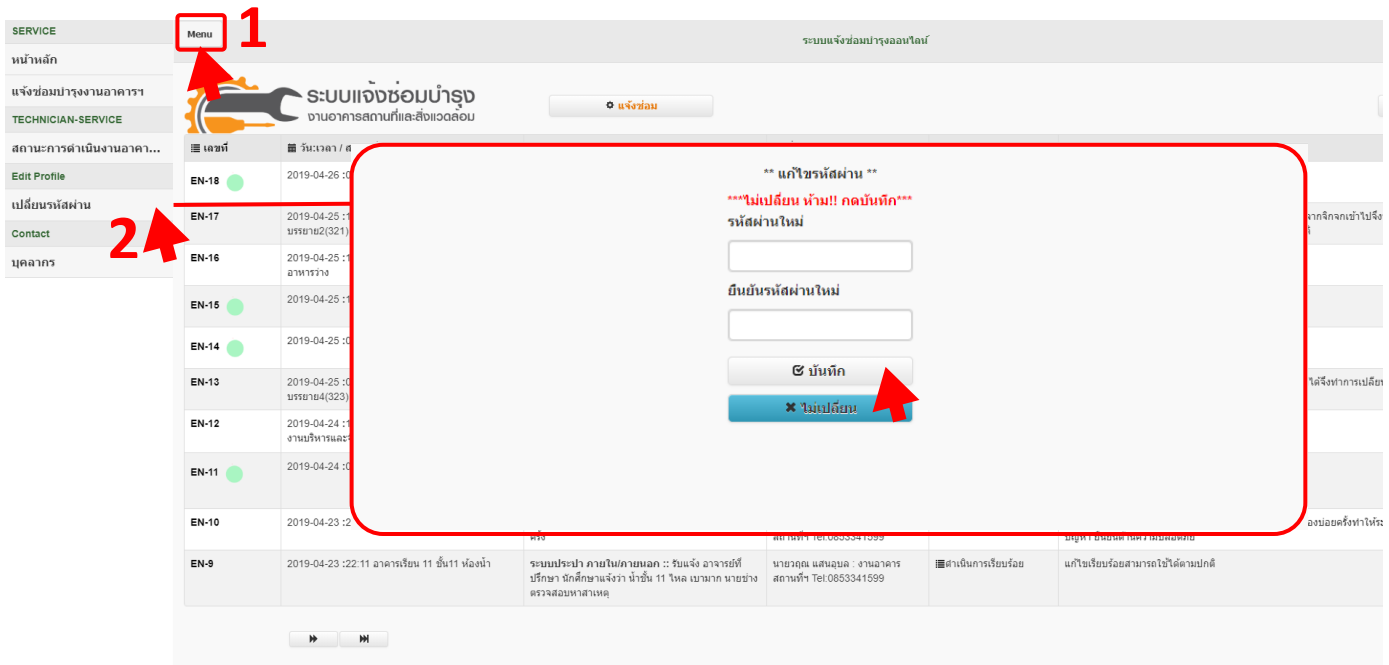

#### **การค้นหารายงานแจ้งซ่อม**

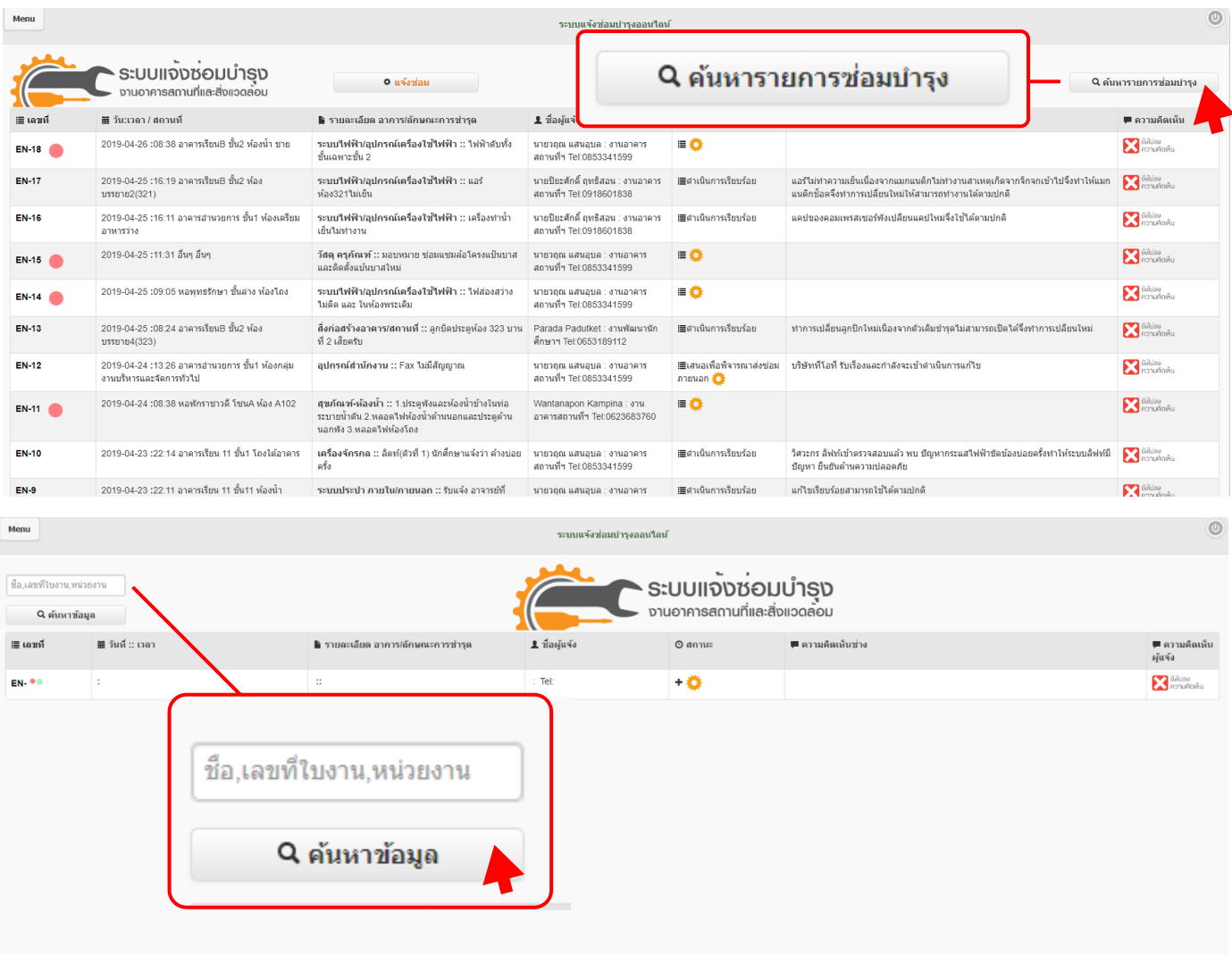